# Externe Geräte Benutzerhandbuch

© Copyright 2008 Hewlett-Packard Development Company, L.P.

HP haftet nicht für technische oder redaktionelle Fehler oder Auslassungen in diesem Dokument. Ferner übernimmt sie keine Haftung für Schäden, die direkt oder indirekt auf die Bereitstellung, Leistung und Nutzung dieses Materials zurückzuführen sind. HP haftet – ausgenommen für die Verletzung des Lebens, des Körpers, der Gesundheit oder nach dem Produkthaftungsgesetz – nicht für Schäden, die fahrlässig von HP, einem gesetzlichen Vertreter oder einem Erfüllungsgehilfen verursacht wurden. Die Haftung für grobe Fahrlässigkeit und Vorsatz bleibt hiervon unberührt.

Inhaltliche Änderungen dieses Dokuments behalten wir uns ohne Ankündigung vor. Die Informationen in dieser Veröffentlichung werden ohne Gewähr für ihre Richtigkeit zur Verfügung gestellt. Insbesondere enthalten diese Informationen keinerlei zugesicherte Eigenschaften. Alle sich aus der Verwendung dieser Informationen ergebenden Risiken trägt der Benutzer.

Die Garantien für HP Produkte und Services werden ausschließlich in der zum Produkt bzw. Service gehörigen Garantieerklärung beschrieben. Aus dem vorliegenden Dokument sind keine weiterreichenden Garantieansprüche abzuleiten.

Erste Ausgabe: Dezember 2008

Teilenummer des Dokuments: 505490-041

#### **Produkthinweis**

Dieses Benutzerhandbuch beschreibt die Funktionen, die auf den meisten Modellen verfügbar sind. Einige der Funktionen stehen möglicherweise nicht auf Ihrem Computer zur Verfügung.

# **Inhaltsverzeichnis**

#### **[1 Verwenden eines USB-Geräts](#page-4-0)**

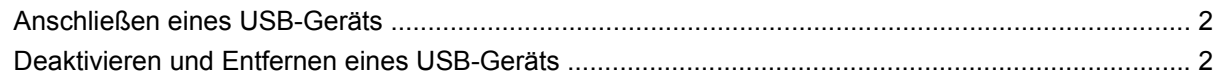

### **[2 Verwenden eines 1394-Geräts \(bestimmte Modelle\)](#page-6-0)**

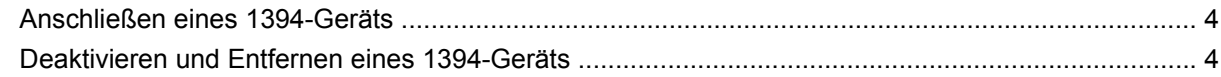

#### **[3 Verwenden eines eSATA-Geräts \(bestimmte Modelle\)](#page-8-0)**

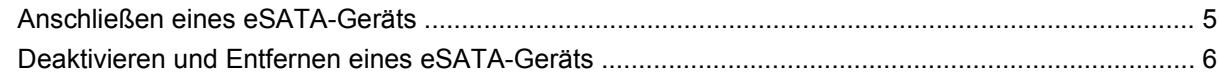

### **[4 Verwenden des Dockinganschlusses](#page-10-0)**

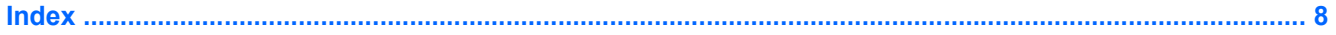

# <span id="page-4-0"></span>**1 Verwenden eines USB-Geräts**

An einen USB-Anschluss eines Computers oder eines optionalen Dockingprodukts kann ein optionales externes Gerät angeschlossen werden, z. B. eine USB-Tastatur, -Maus, ein USB-Laufwerk, -Drucker, -Scanner oder -Hub.

Für einige USB-Geräte wird eventuell zusätzliche Software benötigt, die normalerweise im Lieferumfang des Geräts enthalten ist. Weitere Informationen zu gerätespezifischer Software finden Sie in der Bedienungsanleitung des Geräteherstellers.

Am Computer befinden sich drei USB-Anschlüsse. Bestimmte Modelle verfügen über einen E-SATA/ USB-Anschluss, der USB 1.0-, USB 1.1- und USB 2.0-Geräte unterstützt. Sie können weitere USB-Anschlüsse zum System hinzufügen, indem Sie einen optionalen Hub oder ein optionales Dockingprodukt anschließen.

## <span id="page-5-0"></span>**Anschließen eines USB-Geräts**

- **ACHTUNG:** Schließen Sie USB-Geräte vorsichtig an, um die Anschlüsse nicht zu beschädigen.
	- ▲ Um ein USB-Gerät an den Computer anzuschließen, schließen Sie das USB-Kabel des Geräts am USB-Anschluss des Computers an.

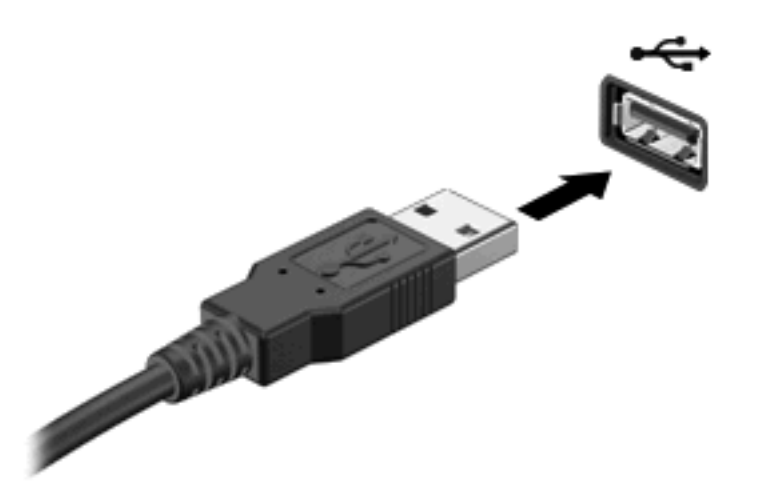

Ein akustisches Signal zeigt an, dass das Gerät erkannt wurde.

**Formula HINWEIS:** Wenn Sie ein USB-Gerät zum ersten Mal anschließen, wird im Infobereich außen rechts in der Taskleiste die Meldung "Installieren von Gerätetreibersoftware" angezeigt.

## **Deaktivieren und Entfernen eines USB-Geräts**

**ACHTUNG:** Zur Vermeidung von Datenverlust oder einer Systemblockierung, müssen Sie das USB-Gerät deaktivieren, bevor Sie es entfernen.

**ACHTUNG:** Ziehen Sie nicht am Kabel, um USB-Geräte vom Computer zu trennen, da sonst die USB-Anschlüsse beschädigt werden könnten.

So deaktivieren und entfernen Sie ein USB-Gerät:

- **1.** Doppelklicken Sie auf das Symbol **Hardware sicher entfernen** im Infobereich außen rechts in der Taskleiste.
- **HINWEIS:** Klicken Sie auf das Symbol **Ausgeblendete Symbole einblenden** (**<** oder **<<**), um das Symbol **Hardware sicher entfernen** im Infobereich anzuzeigen.
- **2.** Klicken Sie auf den Gerätenamen in der Liste.
- **HINWEIS:** Wenn sich kein Eintrag für das USB-Gerät in der Liste befindet, müssen Sie das Gerät nicht deaktivieren, bevor Sie es entfernen.
- **3.** Klicken Sie auf **Stoppen** und anschließend auf **OK**.
- **4.** Entfernen Sie das Gerät.

# <span id="page-6-0"></span>**2 Verwenden eines 1394-Geräts (bestimmte Modelle)**

IEEE 1394 bezeichnet eine Hardwareschnittstelle, an die Multimedia- oder Datenspeichergeräte für schnellen Datenaustausch angeschlossen werden können. Für Scanner, Digitalkameras und digitale Camcorder wird häufig ein 1394-Anschluss benötigt.

Für einige 1394-Geräte wird eventuell zusätzliche Software benötigt, die normalerweise zum Lieferumfang des Geräts gehört. Weitere Informationen zu gerätespezifischer Software finden Sie in der Bedienungsanleitung des Geräteherstellers.

Der 1394-Anschluss unterstützt auch IEEE-1394a-Geräte.

## <span id="page-7-0"></span>**Anschließen eines 1394-Geräts**

- **ACHTUNG:** Schließen Sie 1394-Geräte vorsichtig an, um die Anschlüsse nicht zu beschädigen.
	- Um ein 1394-Gerät mit dem Computer zu verbinden, schließen Sie das 1394-Kabel des Geräts am 1394-Anschluss an.

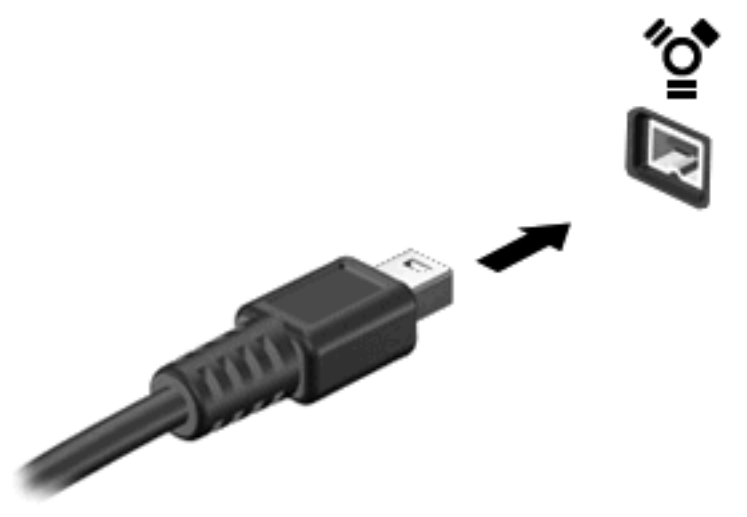

Ein akustisches Signal zeigt an, dass das Gerät erkannt wurde.

## **Deaktivieren und Entfernen eines 1394-Geräts**

**ACHTUNG:** Zur Vermeidung von Datenverlust oder einer Systemblockierung müssen Sie das 1394- Gerät deaktivieren, bevor Sie es herausnehmen.

**ACHTUNG:** Ziehen Sie nicht am Kabel, um 1394-Geräte vom Computer zu trennen, da sonst die Anschlüsse beschädigt werden könnten.

- **1.** Doppelklicken Sie auf das Symbol **Hardware sicher entfernen** im Infobereich außen rechts in der Taskleiste.
- **HINWEIS:** Klicken Sie auf das Symbol **Ausgeblendete Symbole einblenden** (**<** oder **<<**), um das Symbol **Hardware sicher entfernen** im Infobereich anzuzeigen.
- **2.** Klicken Sie auf den Gerätenamen in der Liste.
- **HINWEIS:** Wenn das Gerät nicht in der Liste angezeigt wird, brauchen Sie das Gerät nicht zu deaktivieren, bevor Sie es entfernen.
- **3.** Klicken Sie auf **Stoppen** und anschließend auf **OK**.
- **4.** Entfernen Sie das Gerät.

# <span id="page-8-0"></span>**3 Verwenden eines eSATA-Geräts (bestimmte Modelle)**

An einen eSATA-Anschluss kann eine optionale eSATA-Hochleistungskomponente angeschlossen werden, beispielsweise eine (externe) eSATA-Festplatte.

Für einige eSATA-Geräte wird eventuell zusätzliche Software benötigt, die normalerweise zum Lieferumfang des Geräts gehört. Weitere Informationen über gerätespezifische Software finden Sie in den Anleitungen des Softwareherstellers. Diese Anleitungen werden u. U. auf einer Disc, in der Softwarehilfe oder auf der Website des Herstellers bereitgestellt.

**Frank HINWEIS:** Der eSATA-Anschluss unterstützt auch ein optionales USB-Gerät.

## **Anschließen eines eSATA-Geräts**

- **ACHTUNG:** Üben Sie beim Anschließen eines eSATA-Geräts nur minimalen Druck aus, um den Anschluss nicht zu beschädigen.
	- Um ein eSATA-Gerät am Computer anzuschließen, schließen Sie das eSATA-Kabel des Geräts am eSATA-Anschluss an.

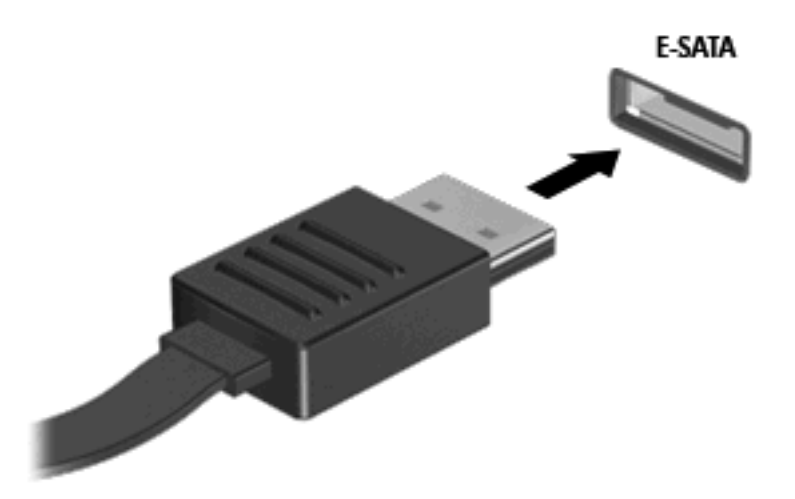

Wenn das Gerät erkannt wurde, ertönt ein akustisches Signal.

## <span id="page-9-0"></span>**Deaktivieren und Entfernen eines eSATA-Geräts**

**ACHTUNG:** Um einen Datenverlust oder eine Systemblockierung zu vermeiden, müssen Sie das eSATA-Gerät deaktivieren, bevor Sie es entfernen.

**ACHTUNG:** Um Beschädigungen am eSATA-Anschluss zu vermeiden, ziehen Sie nicht am Kabel, um das eSATA-Gerät zu enfernen.

- **1.** Doppelklicken Sie auf das Symbol **Hardware sicher entfernen** im Infobereich außen rechts in der Taskleiste.
- **HINWEIS:** Klicken Sie auf das Symbol **Ausgeblendete Symbole einblenden** (**<** oder **<<**), um das Symbol **Hardware sicher entfernen** im Infobereich anzuzeigen.
- **2.** Klicken Sie in der Liste auf den Namen des Geräts.
- **HINWEIS:** Wenn kein Eintrag für das Gerät angezeigt wird, müssen Sie das Gerät nicht deaktivieren, bevor Sie es entfernen.
- **3.** Klicken Sie auf **Stoppen** und dann auf **OK**.
- **4.** Entfernen Sie das Gerät.

# <span id="page-10-0"></span>**4 Verwenden des Dockinganschlusses**

Der Dockinganschluss verbindet den Computer mit einem optionalen Dockinggerät oder einem Erweiterungsgerät, so dass zusätzliche Ports und Anschlüsse mit dem Computer verwendet werden können.

**HINWEIS:** Der Computer verfügt nur über einen Dockinganschluss. Mit dem Begriff *Dockinganschluss 3* wird der Typ des Dockinganschlusses definiert.

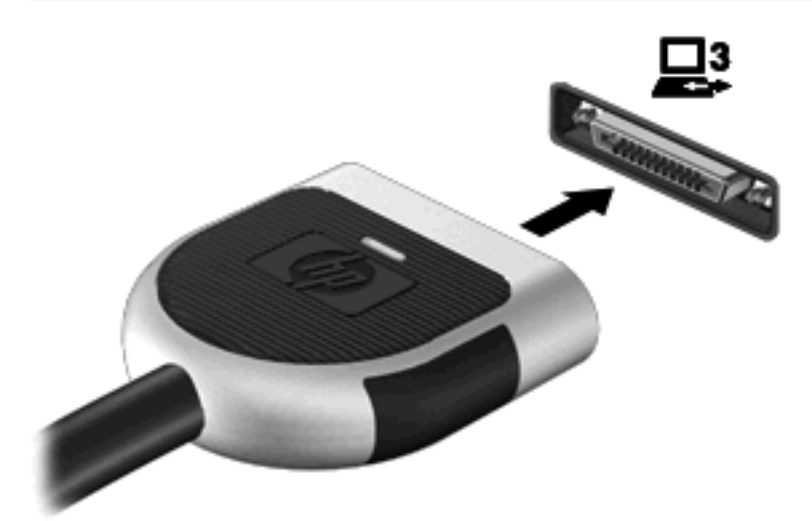

# <span id="page-11-0"></span>**Index**

#### **Symbole/Zahlen**

1394-Anschluss [3](#page-6-0) 1394-Geräte Anschließen [4](#page-7-0) Beschreibung [3](#page-6-0) Deaktivieren [4](#page-7-0) 1394-Kabel anschließen [4](#page-7-0)

### **A**

Anschlüsse 1394-Anschluss [3](#page-6-0) Dockinganschluss [7](#page-10-0) USB [1](#page-4-0)

#### **D**

Dockinganschluss [7](#page-10-0)

#### **E**

eSATA-Geräte Anschließen [5](#page-8-0) Beschreibung [5](#page-8-0) Deaktivieren [6](#page-9-0) Entfernen [6](#page-9-0) eSATA-Kabel anschließen [5](#page-8-0)

### **H**

Hubs [1](#page-4-0)

### **K**

Kabel 1394-Kabel [4](#page-7-0) eSATA-Kabel [5](#page-8-0) USB-Kabel [2](#page-5-0)

## **U**

USB-Anschlüsse, Beschreibung [1](#page-4-0) USB-Geräte Anschließen [2](#page-5-0) Beschreibung [1](#page-4-0)

Deaktivieren [2](#page-5-0) Entfernen [2](#page-5-0) USB-Hubs [1](#page-4-0) USB-Kabel anschließen [2](#page-5-0)

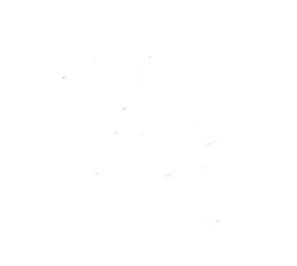